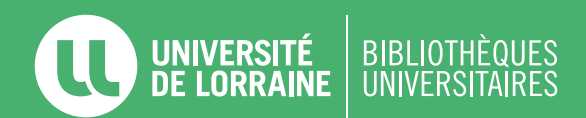

## **DÉPÔT D'UN MÉMOIRE DANS HAL**

**Avant tout dépôt dans HAL, asurez-vous d'avoir les autorisations nécessaires (directeur de recherche, entreprise, laboratoire...). Pour toute question, contactez** *ddoc-memoires-contact@univ-lorraine.fr*

**Créez votre compte** sur le **[portail HAL](https://hal.univ-lorraine.fr)** de l'Université de Lorraine. Cette étape est obligatoire pour déposer dans HAL.

**2**

**1**

Cliquez sur l'onglet **Déposer**, chargez le fichier PDF du mémoire dans la section **Déposer le fichier**. Dans la section **Complétez les métadonnées du document** cochez la case **Afficher la liste complète des métadonnées**. Le champ **Type de document** doit impérativement contenir **Mémoire/Rapport de stage**. Remplissez **obligatoirement** les champs suivants :

- Type de mémoire
- Titre
- Domaine
- Résumés et mots-clés (au minimum en français)
- Langue du document
- Date de soutenance complète
- Organisme de délivrance
- Directeur de mémoire

**3**

Dans la section **Compléter les données auteur**, remplissez le champ **Ajouter un auteur** par **Prénom Nom** (cliquez sur **Ajouter un nouvel auteur** s'il s'agit d'un premier dépôt).

Remplissez le champ **Affiliation** par **Université de Lorraine ou le laboratoire de rattachement**.

**4**

Validez le dépôt en cliquant sur **Déposer**.

*Tutoriels vidéos disponibles :* **[https://www.ccsd.cnrs.fr/tutoriel-video-le-depot-dans-hal/](https://www.ccsd.cnrs.fr/tutoriel-video-le-depot-dans-hal/
)**